## How Do I View Announcements as a Student?

In Course Navigation, click the Announcements link.

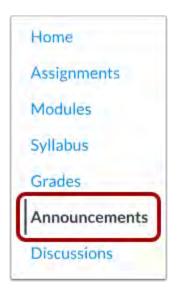

In Announcements, you can view all the announcements in your course.

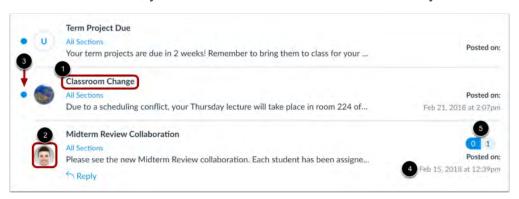

Announcements are listed in reverse chronological order with the newest appearing first and the older announcements appearing towards the bottom.

## For more information, please go to:

https://community.canvaslms.com/t5/Student-Guide/How-do-I-view-Announcements-as-a-student/ta-p/417

For technology support, please join <a href="https://meet.google.com/swn-wbrd-whk">https://meet.google.com/swn-wbrd-whk</a>